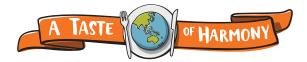

For event organisers

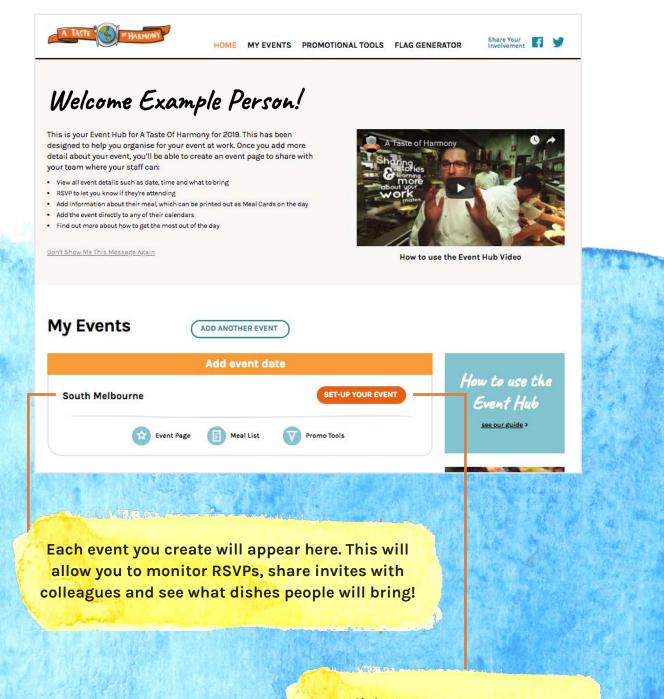

Click 'Set-up your event' to complete the details of your event

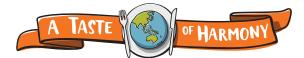

# Setting up your event

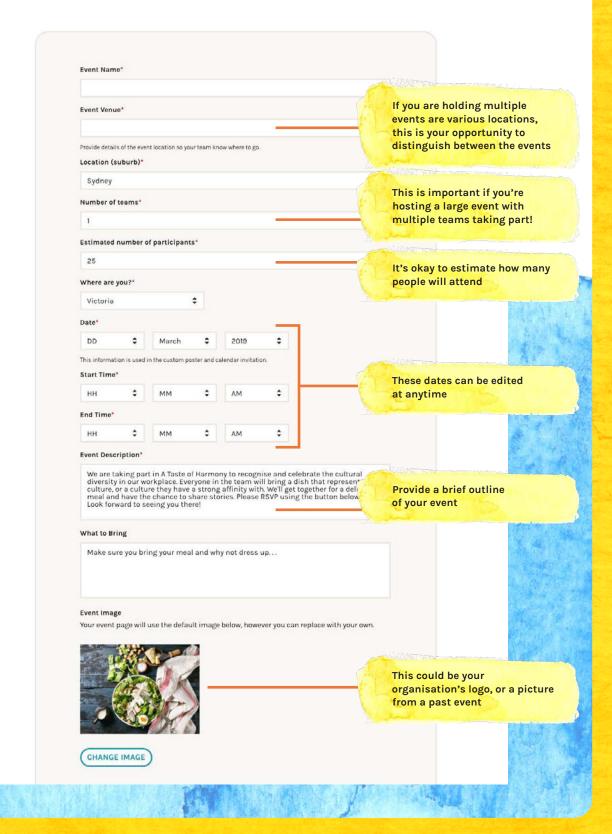

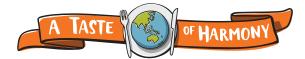

## Setting up your event

| <ul> <li>InderkSYP list</li> <li>By default, staff will be able to see people from their team who have confirmed attendance and the food they are bringing. Select here to hide the list.</li> <li>Capture company name</li> <li>If you are organising an event for staff across different companies, tick this to the company name the person RSVPs.</li> <li>Useful for co-working shared events. Where organisations are rep you can ask participation.</li> </ul> | Password protect event page<br>By default, your event page will be visible to anyone who is sent a link. Select this box if<br>you would like your staff to add a password to access the page. | - 23 Sta                                             |
|----------------------------------------------------------------------------------------------------|----------------------------------------------------------------------------------------------------|------------------------------------------------------|
| <ul> <li>Capture company name<br/>If you are organising an event for staff across different companies, tick this to<br/>the company name the person RSVPs.</li> <li>I accept the <u>Terms &amp; Conditions</u>*</li> </ul>                                                                                                    | By default, staff will be able to see people from their team who have confirmed                                                                                                    | If you'd only like to see<br>list as the admin, chee |
| If you are organising an event for staff across different companies, tick this to<br>the company name the person RSVPs.<br>I accept the <u>Terms &amp; Conditions</u> *                                                                                                    |                                                                                                    | Useful for co-working                                |
| I accept the <u>Terms &amp; Conditions</u> *  register their company                                                                                                    |                                                                                                    | shared events. Where organisations are rep           |
| UPDATE EVENT DELETE EVENT                                                                                                    | I accept the Terms & Conditions*                                                                                                    | you can ask participa<br>register their compan       |
|                                                                                                    | UPDATE EVENT DELETE EVENT                                                                                                    | )                                                    |
|                                                                                                    |                                                                                                    |                                                      |

VP ox.

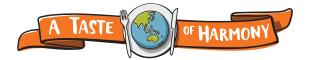

## **Managing your event**

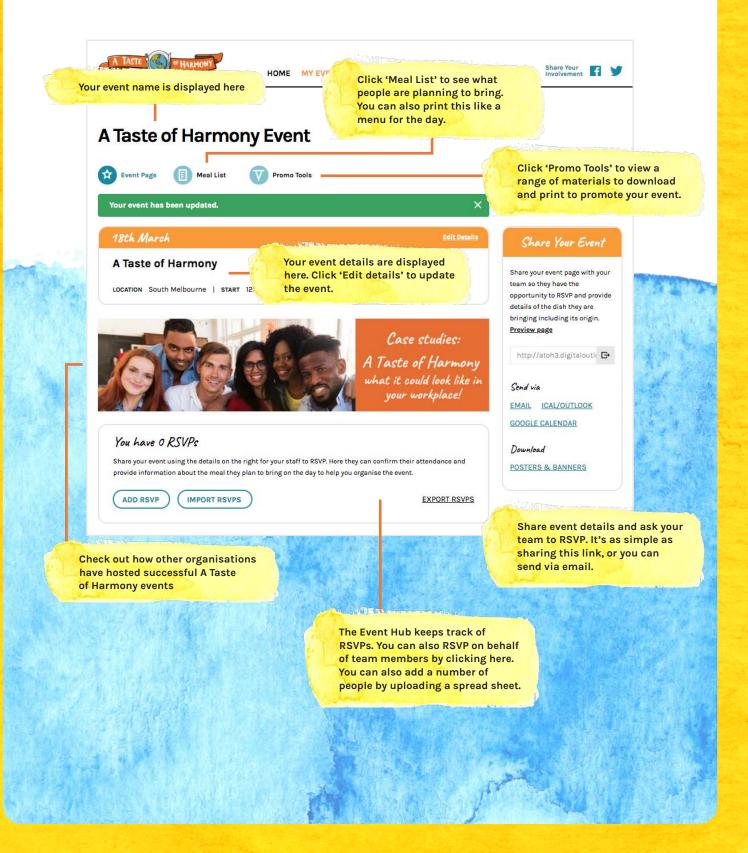